## **Ausrückungen**

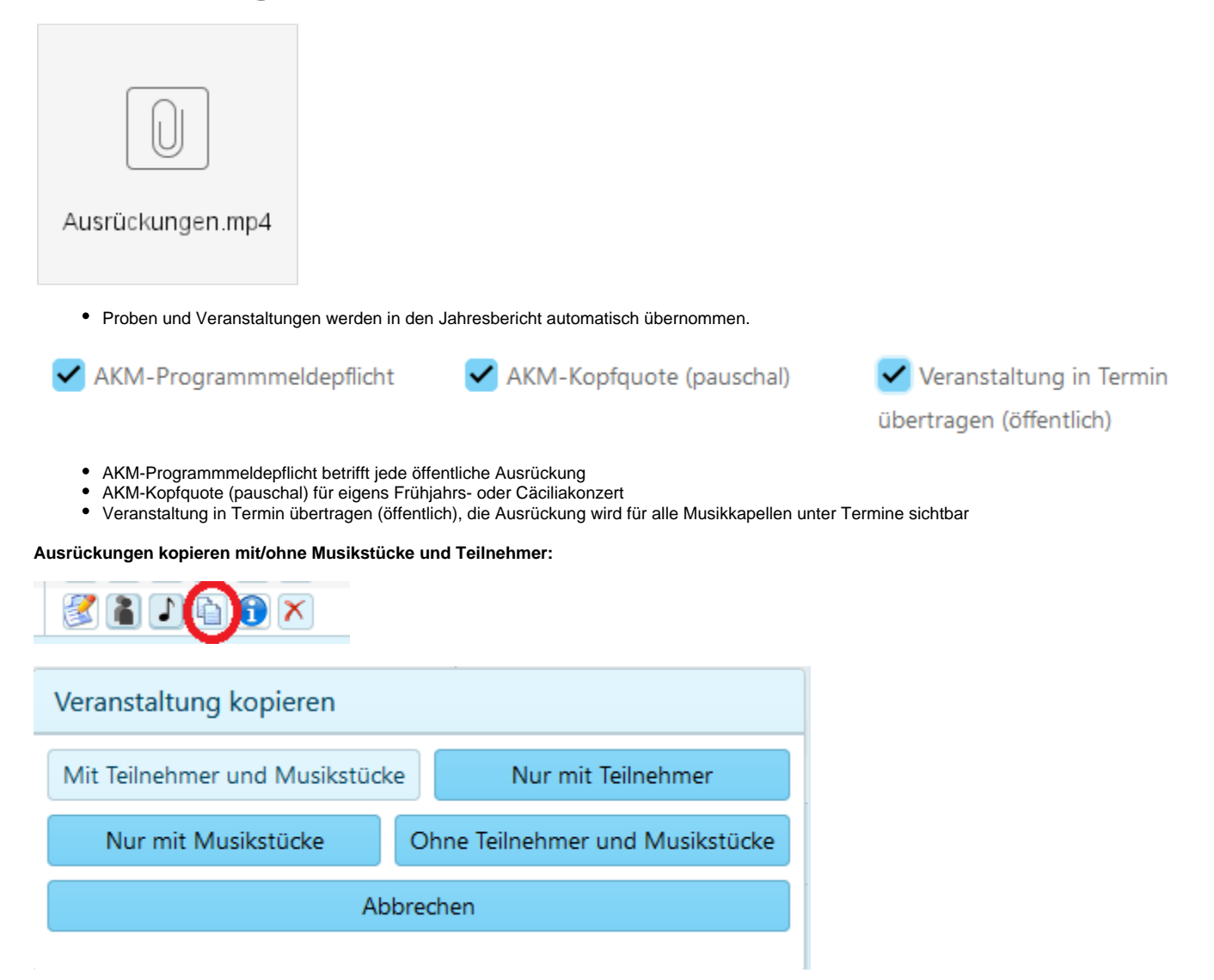

## **Probenkalender extern einbinden:**

[https://kalender.blasmusik-salzburg.at/api/Proben/?verein=SB-0x-0xx](https://kalender.blasmusik-salzburg.at/api/Proben/?verein=SB-01-0) (Bitte immer die 9-stellige Vereinsnummer SB-0x-0xx angeben)

## **Ausrückungskalender extern einbinden:**

In der Ausrückungen muss das Häkchen (X) "Veranstaltung in Termin übertragen" ausgewählt sein.

[https://kalender.blasmusik-salzburg.at/api/Termine/?verein=SB-0x-0xx](https://kalender.blasmusik-salzburg.at/api/Termine/?verein=SB-04) (Bitte immer die 9-stellige Vereinsnummer SB-0x-0xx angeben)